## Field Conditions on Custom App

Last Modified on 12/27/2024 3:53 pm CST

Field conditions may be printed on the Custom App sheet for a Blend Ticket. The specific data element information can be set up to print, based on the location preferences.

In the Blending or Planning module, navigate to the *Setup / Location Preferences / Custom App Sheet* tab. In the *Print Field Condition Information* section, select the options to print.

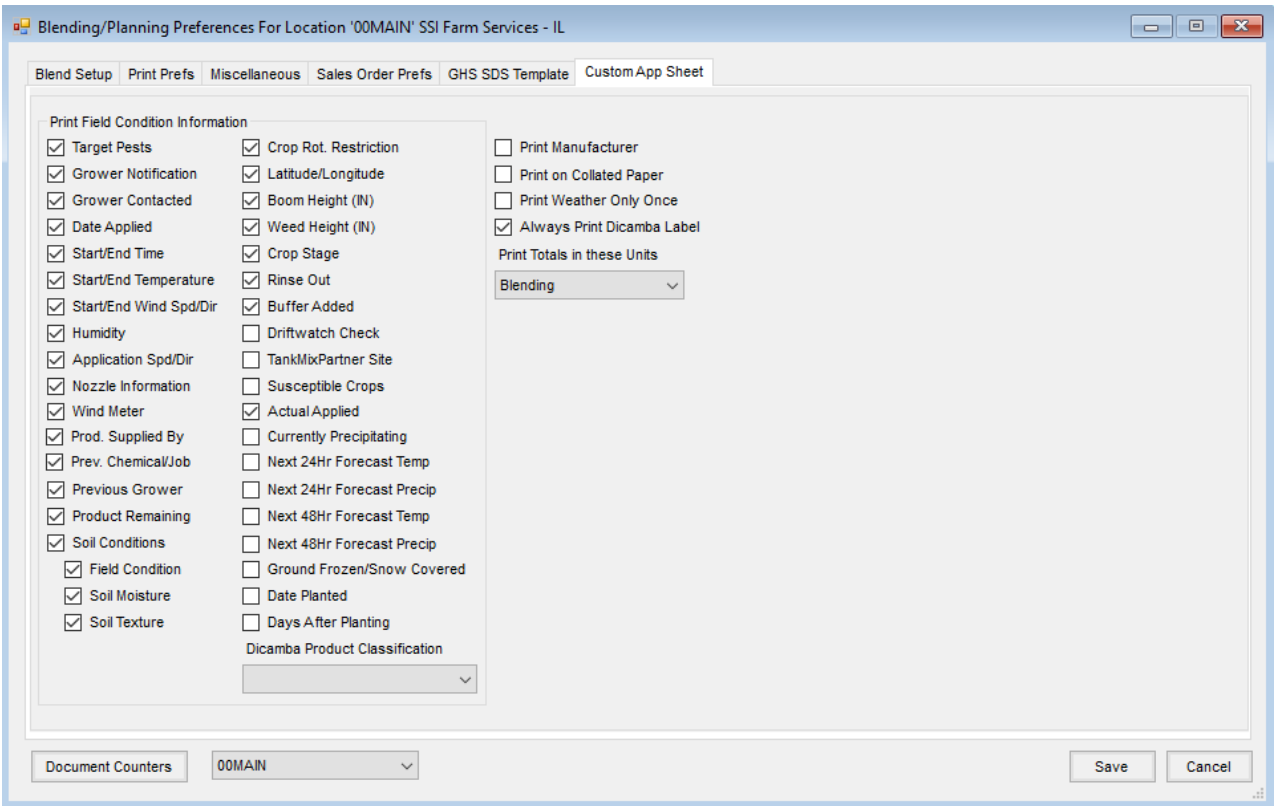

The selected options are Location settings and apply to the *Print Custom App.* option when printing a Blend Ticket in Blending or in Dispatch or to the *Print Custom Apps* option when printing an Invoice in Accounting.

On the Blend Ticket, right-click the **Additional Info** button. Record conditions and planting information, then select **OK**.

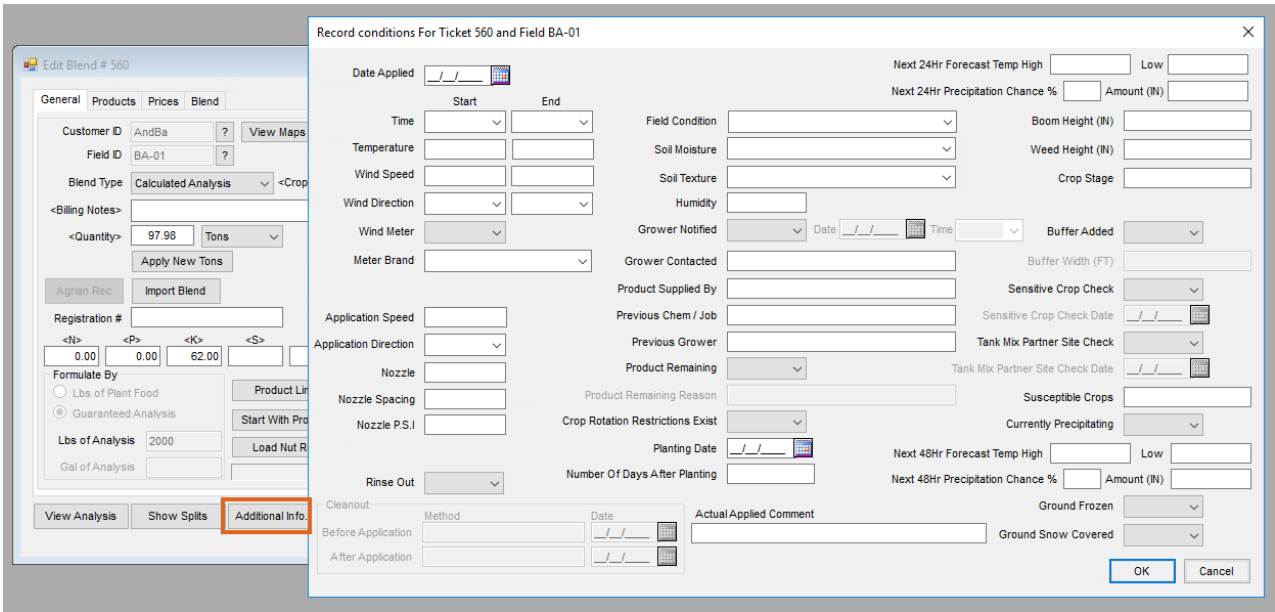

The recorded conditions and planting information (or a blank line if this information is left blank) prints on the Additional Info area of the Custom App sheet.

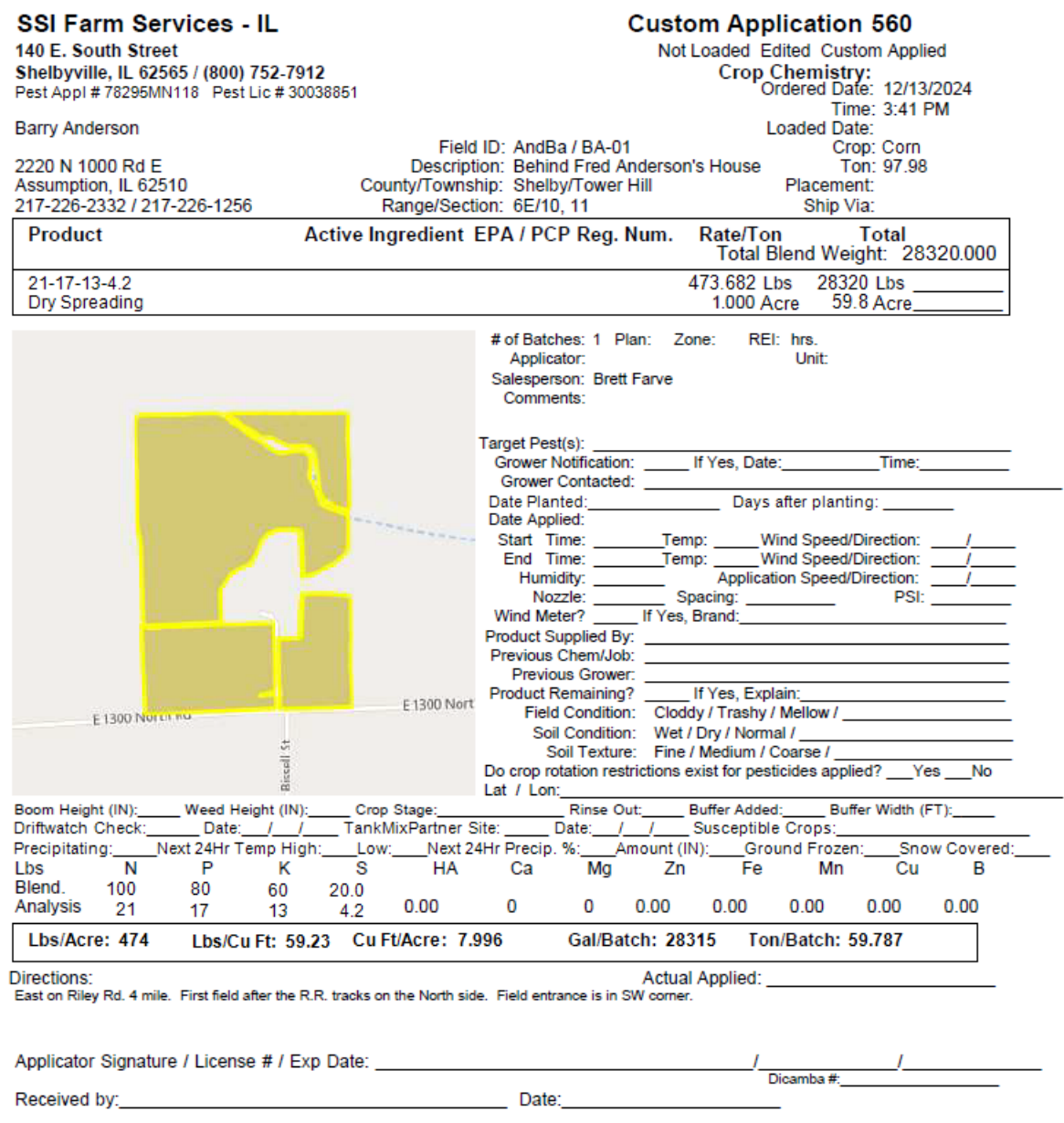

Additionally, the information is available on the *Field History* tab of the Field profile when Blend Tickets are transferred to Field history and the season is archived.